May 21, 2013

# BLUE WATERS SUSTAINED PETASCALE COMPUTING

#### **Eclipse IDE for Blue Waters, demos:**

- Eclipse Kepler release
- Cray Loopmark
- OpenACC support
- Nvidia Nsight for C/CUDA

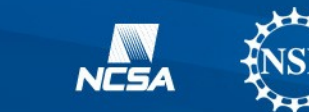

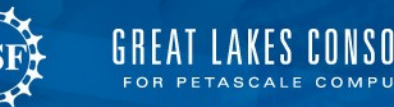

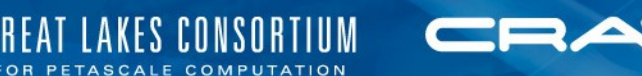

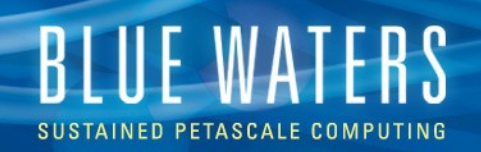

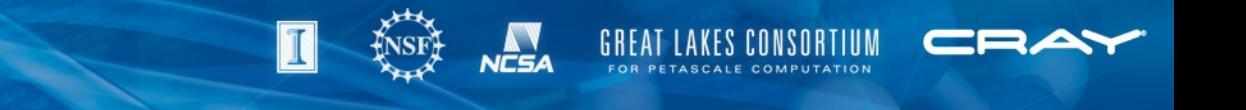

## **Eclipse kepler release**

- Eclipse downloads are available for Linux, Mac and Windows platforms
- www.eclipse.org
	- Downloads
		- Developer builds
			- Eclipse for Parallel Application Developers
				- Select your OS and architecture (32 or 64 bit)

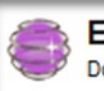

Eclipse for Parallel Application Developers, 215 MB Downloaded 285,346 Times **Details** 

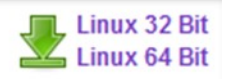

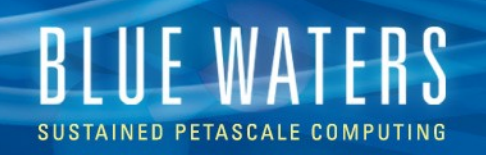

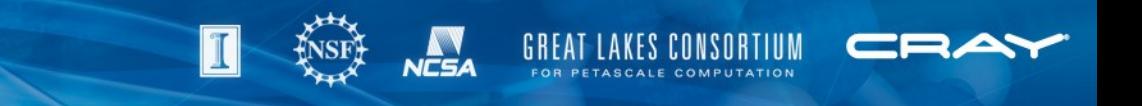

#### **Synchronized projects with loopmark and Openacc**

- Eclipse supports client-server development via synchronized projects
	- Create a new synchronized project
		- Makefile project (empty)
		- Setup filters if the project contains large files because /usr/bin/git doesn't handle large files well
		- Fix remote include paths if desired
	- Confused? Look at eclipse help—search box.

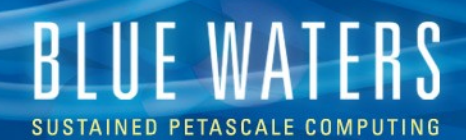

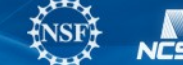

T

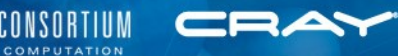

#### **Eclipse help: searching for Cray**

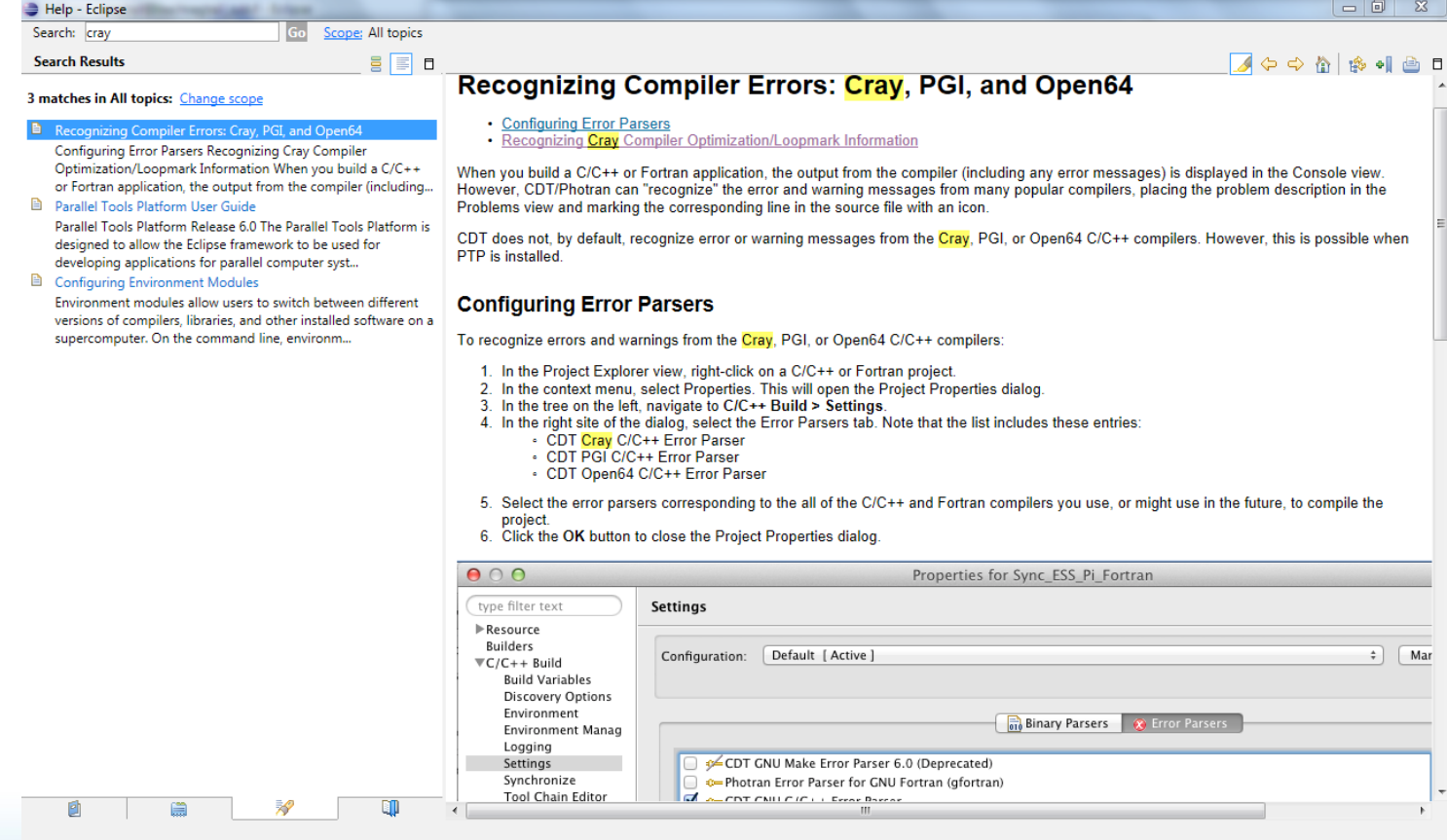

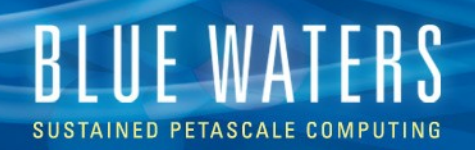

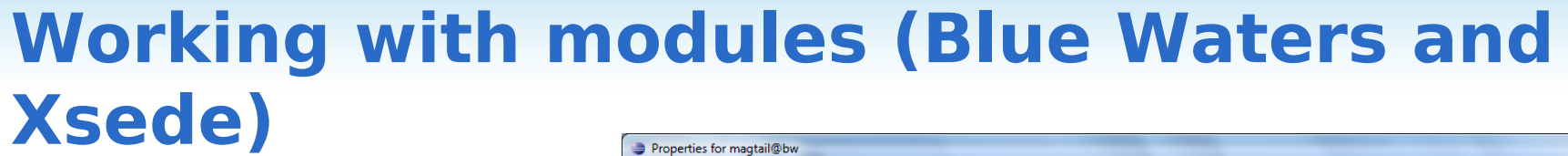

- Project
	- Properties
		- c/c++ build ( also for fortran )
			- Environment managemen t

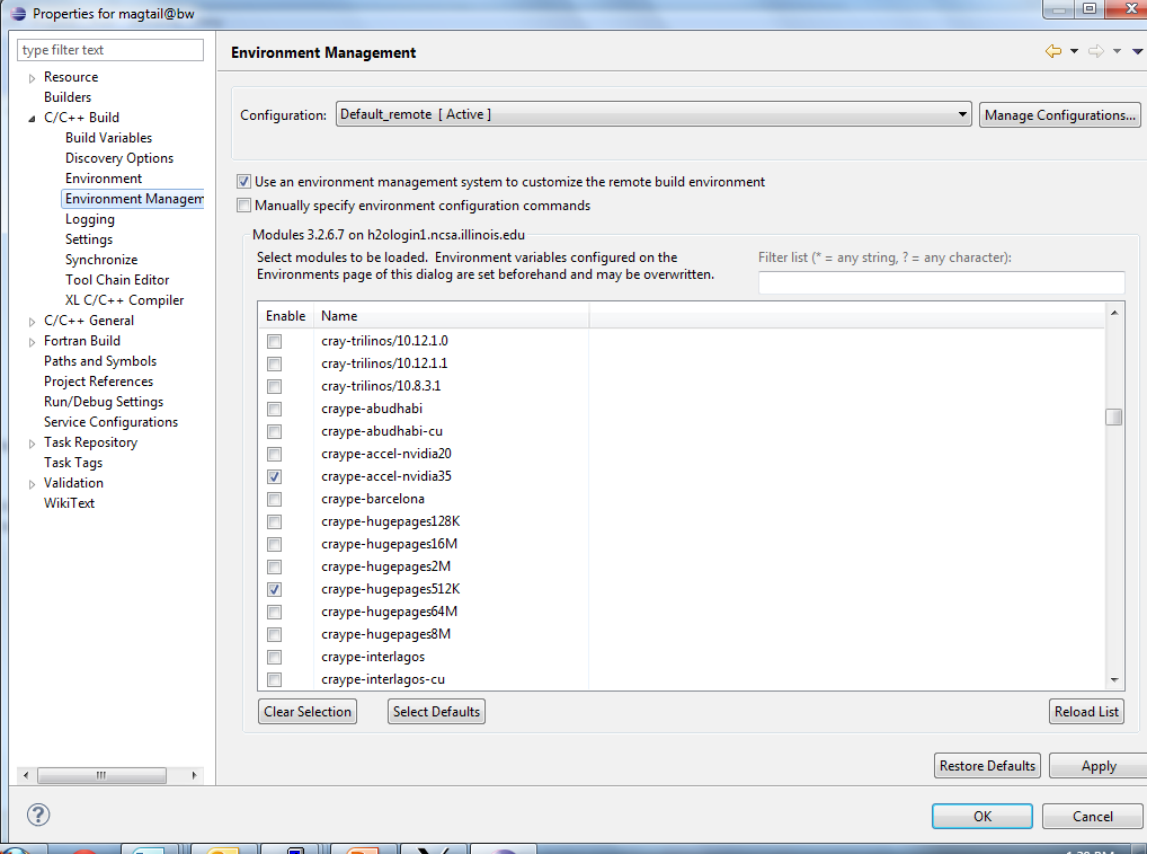

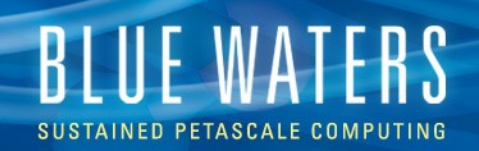

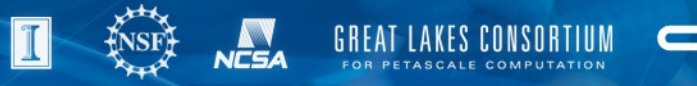

## **Cdt editor tips**

- Function calls
	- Hover over a function or subroutine to see definition
	- Select it to see occurrences
	- Right-click for more options like call hierarchy
- For line numbering, right click near the left edge of the edit window
- Tab indent (un-indent) code sections

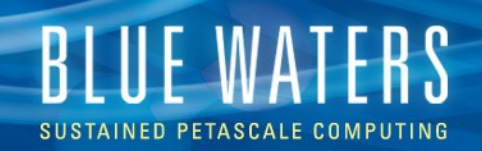

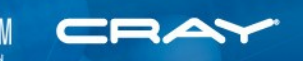

## **Driving makefile: clean and build**

- Project menu
	- Clean
	- Build
- Hammer time (build)
- There are often multiple methods of doing the same thing in eclipse: it's the unix of IDEs

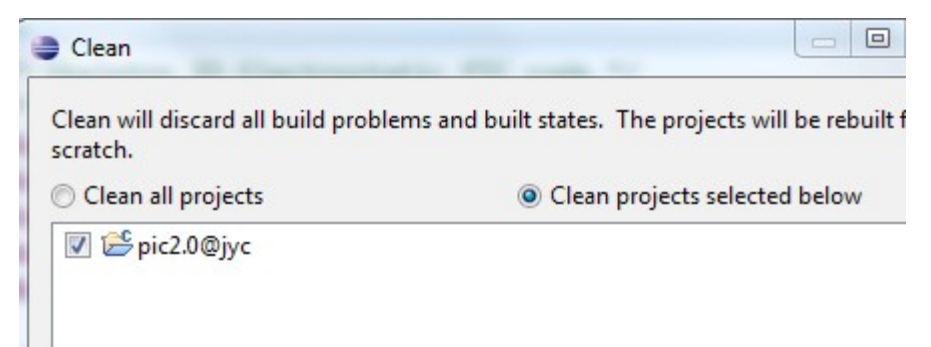

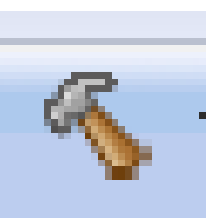

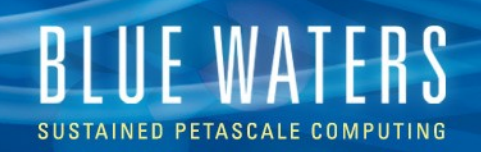

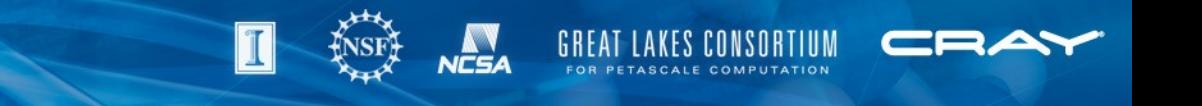

## **Cray loopmark demo**

- Cray c and fortran compilers can annotate source code with compiler optimization information
- Both compilers can also emit optimization messages to stderr
	- Drop –g as it inhibits optimization
	- $C/C++$ 
		- -h msgs [ negmsgs will report unoptimized code ]
	- Fortran
		- -O msgs

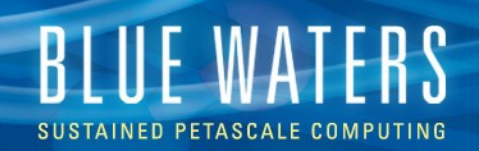

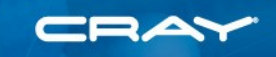

## **Optimization report info**

- Problems view
	- Info
		- Defaults to 100 items
		- view menu -> configure contents ( to increase )

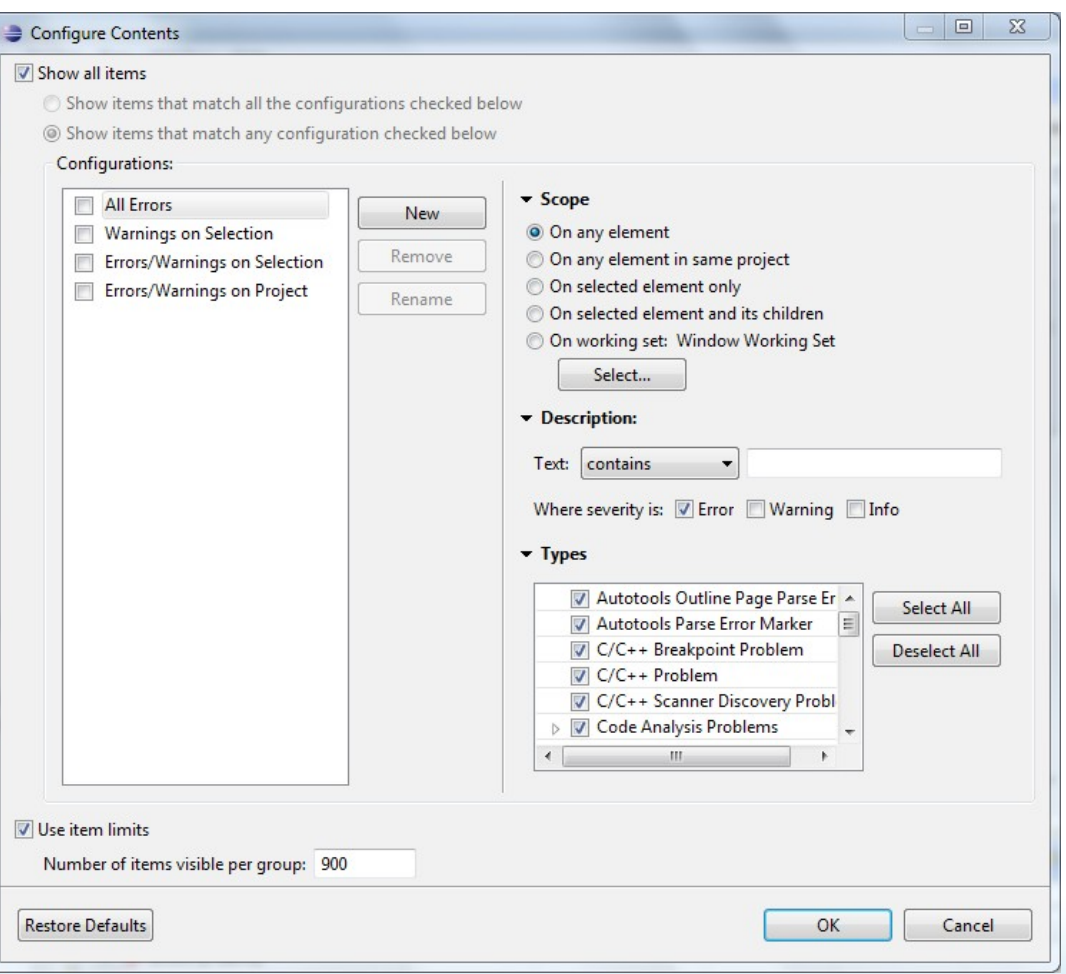

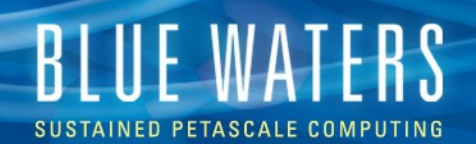

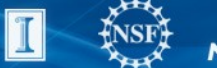

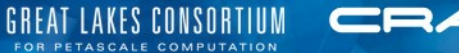

#### **C optimization report view**

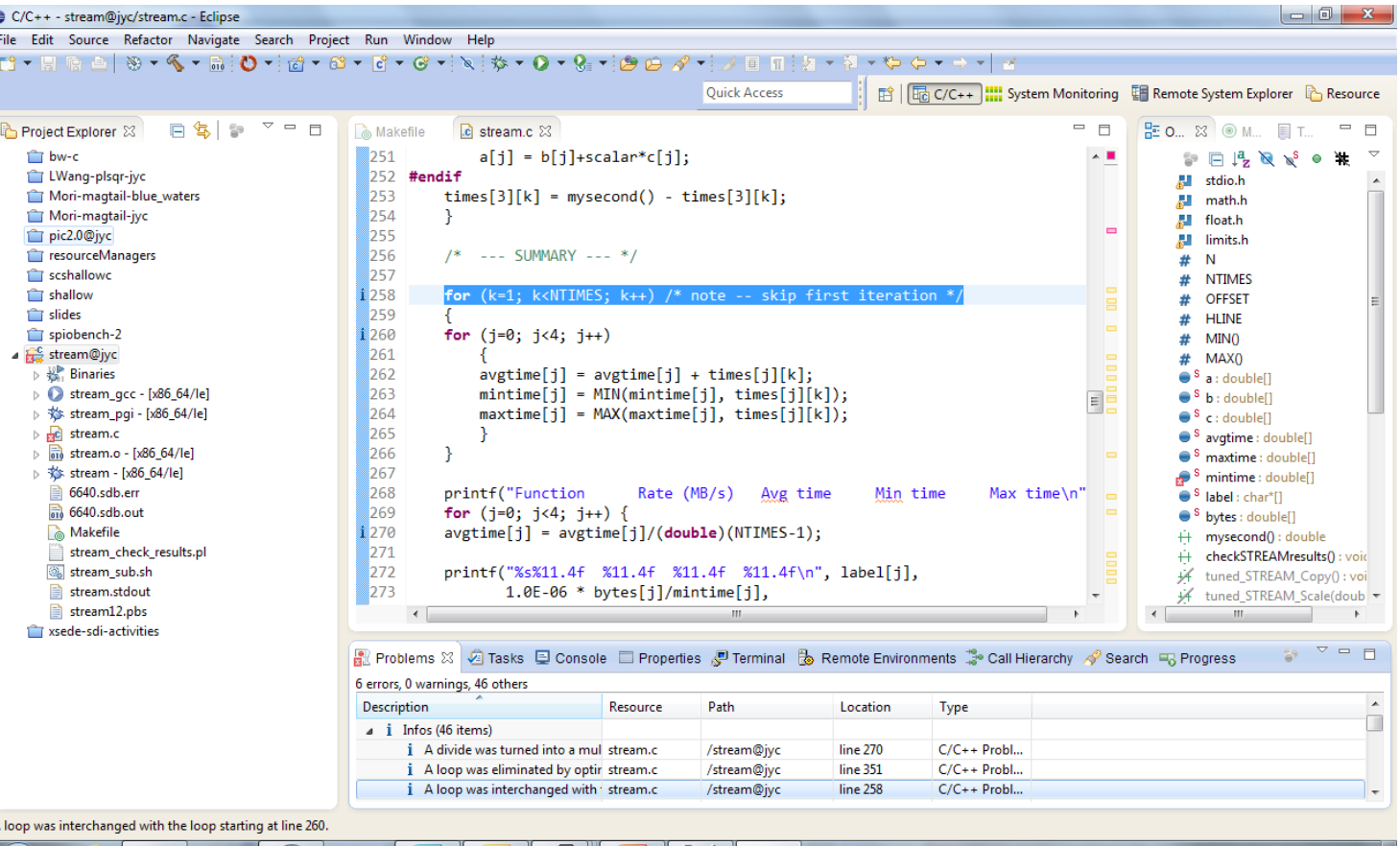

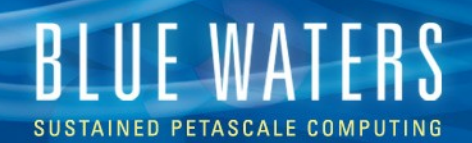

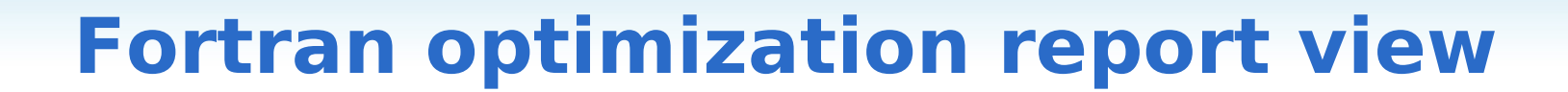

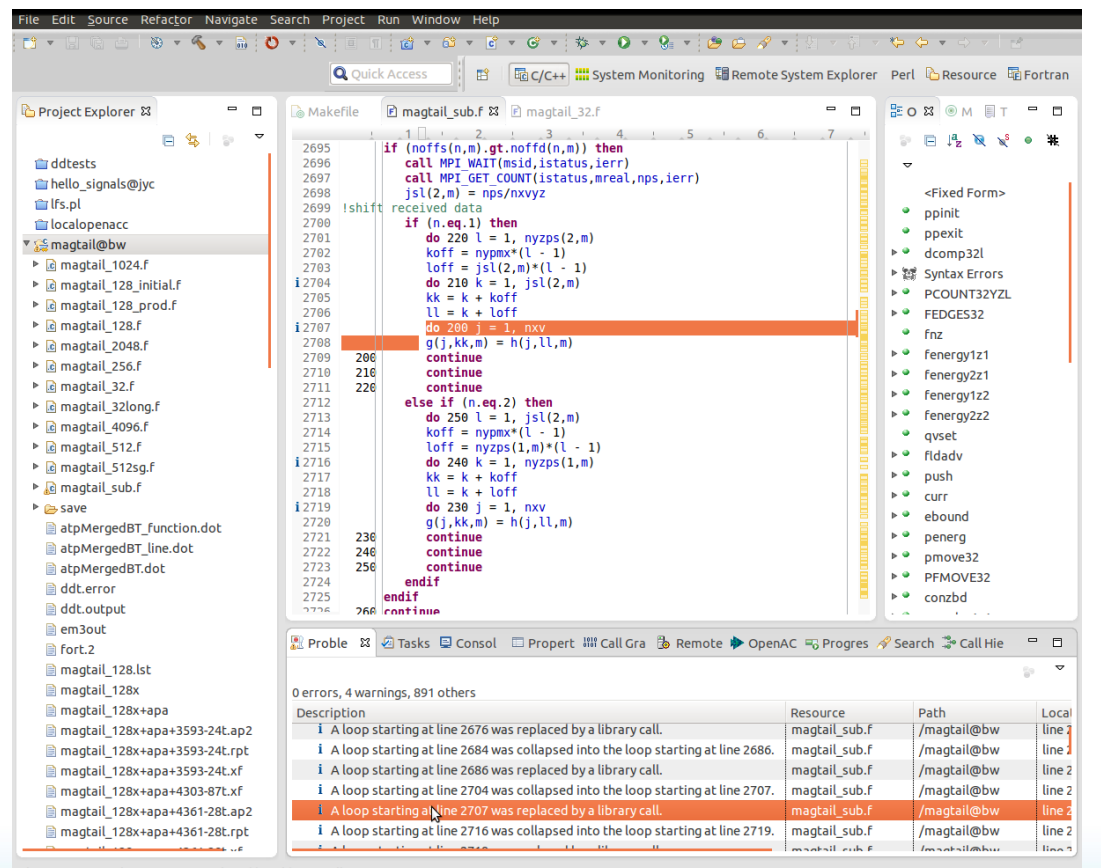

A loop starting at line 2707 was replaced by a library call.

**GREAT LAKES CONSORTIUM** FOR PETASCALE COMPUTATION

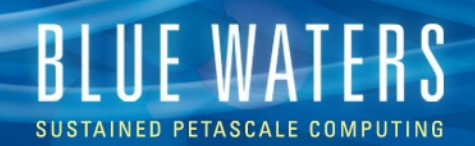

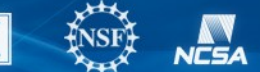

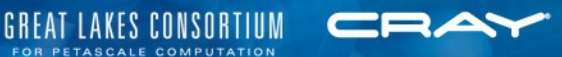

#### **OpenACC artifacts**

Search for OpenACC in eclipse help

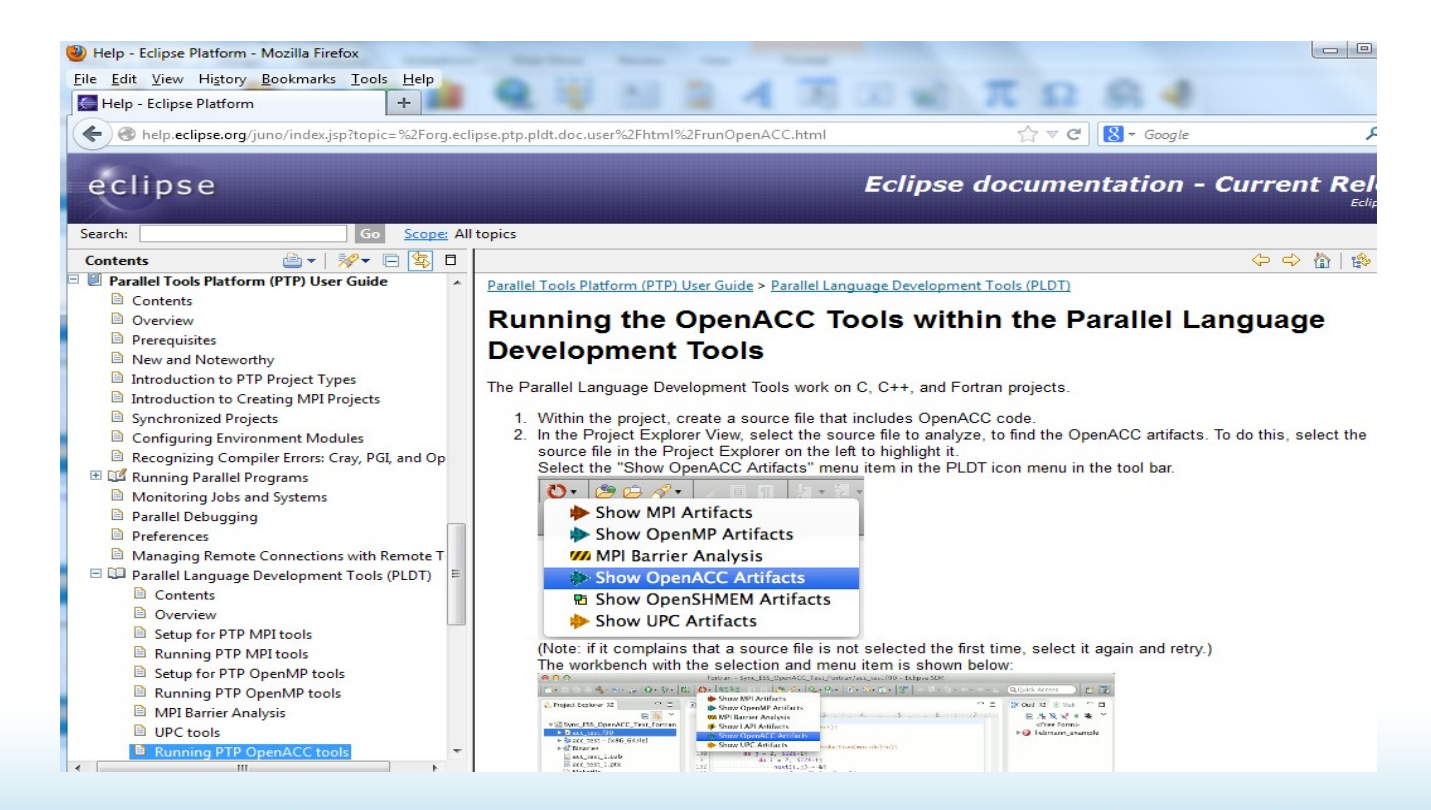

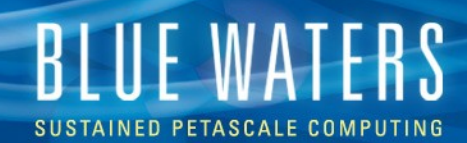

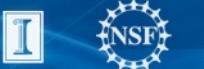

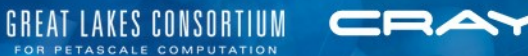

#### **OpenACC c code**

File

 $\bar{p}$  $\overline{p}$ 

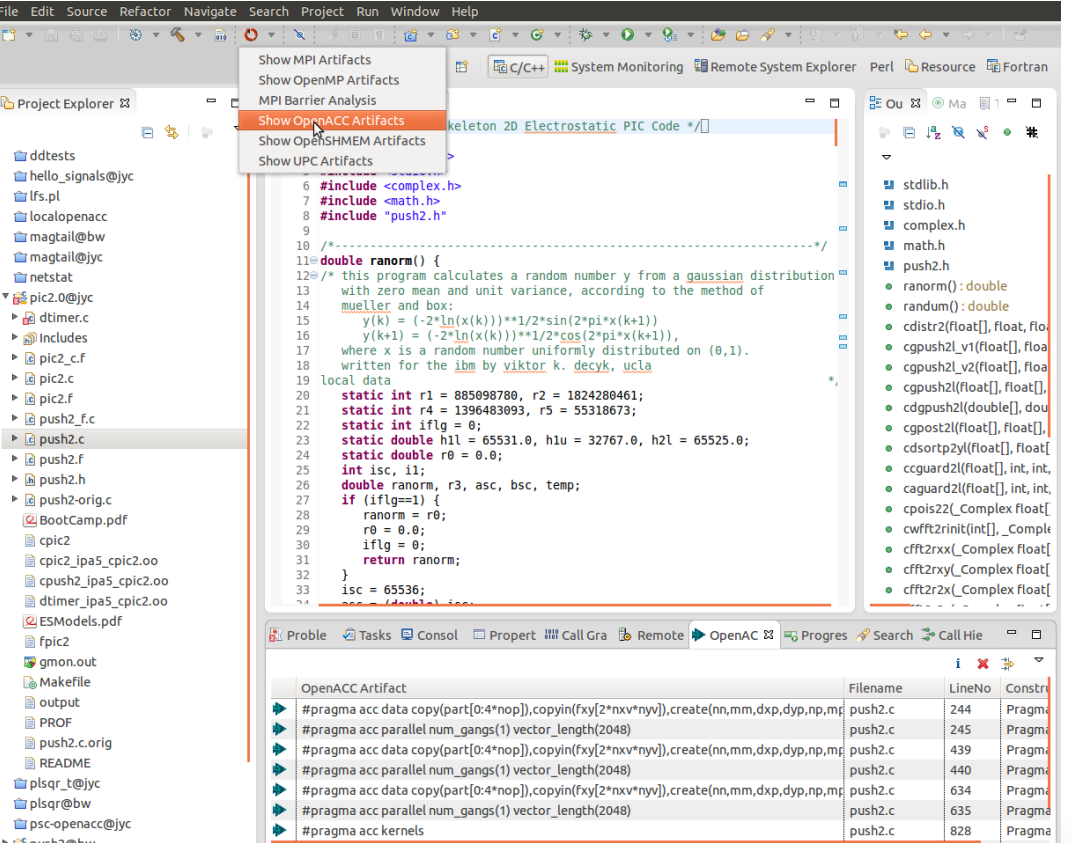

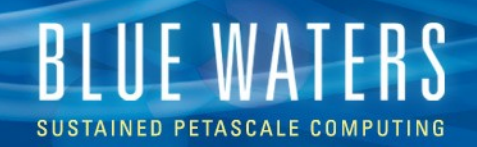

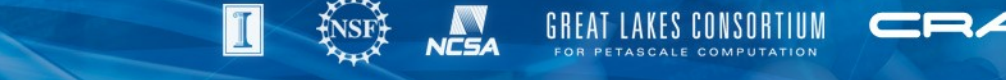

## **Questions before moving on to Nsight**

**?**

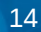

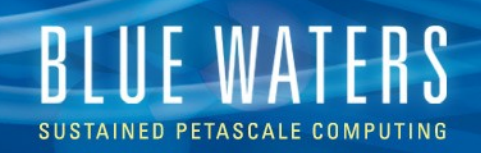

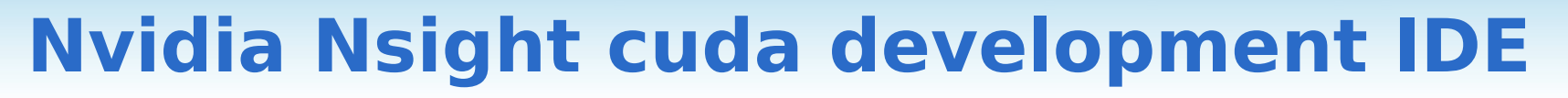

- Based on eclipse, but customized for CUDA
	- Handles kernels
	- A slightly simplified version of eclipse
	- Contains no parallel tools components (yet )
- Mac and Linux versions
- Windows Nsight is for visual studio no demo today

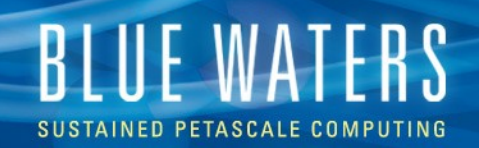

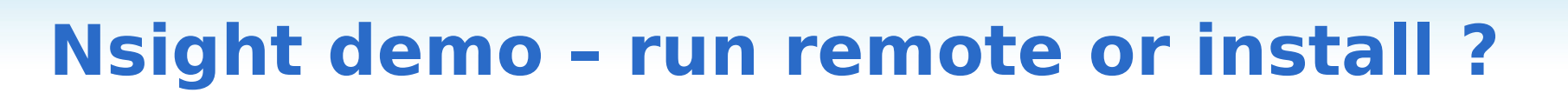

- Demo: Running locally from jyc or bw
	- Module load cudatoolkit ; nsight
- You can install your own version by downloading cuda5
- My linux laptop has a copy from bw obtained using Globus Online

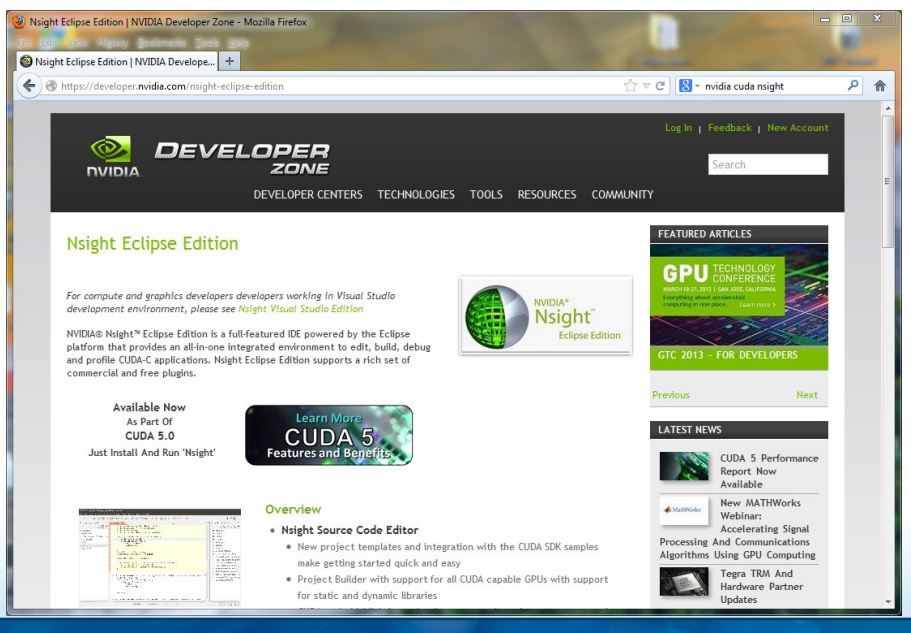

GREAT LAKES CONSORTIUM FOR PETASCALE COMPUTATION

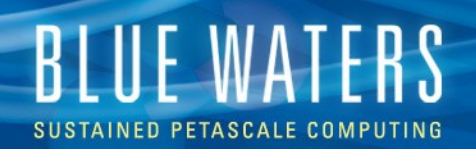

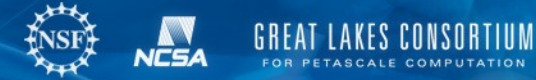

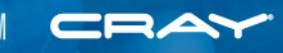

#### **Nsight customizations when running local**

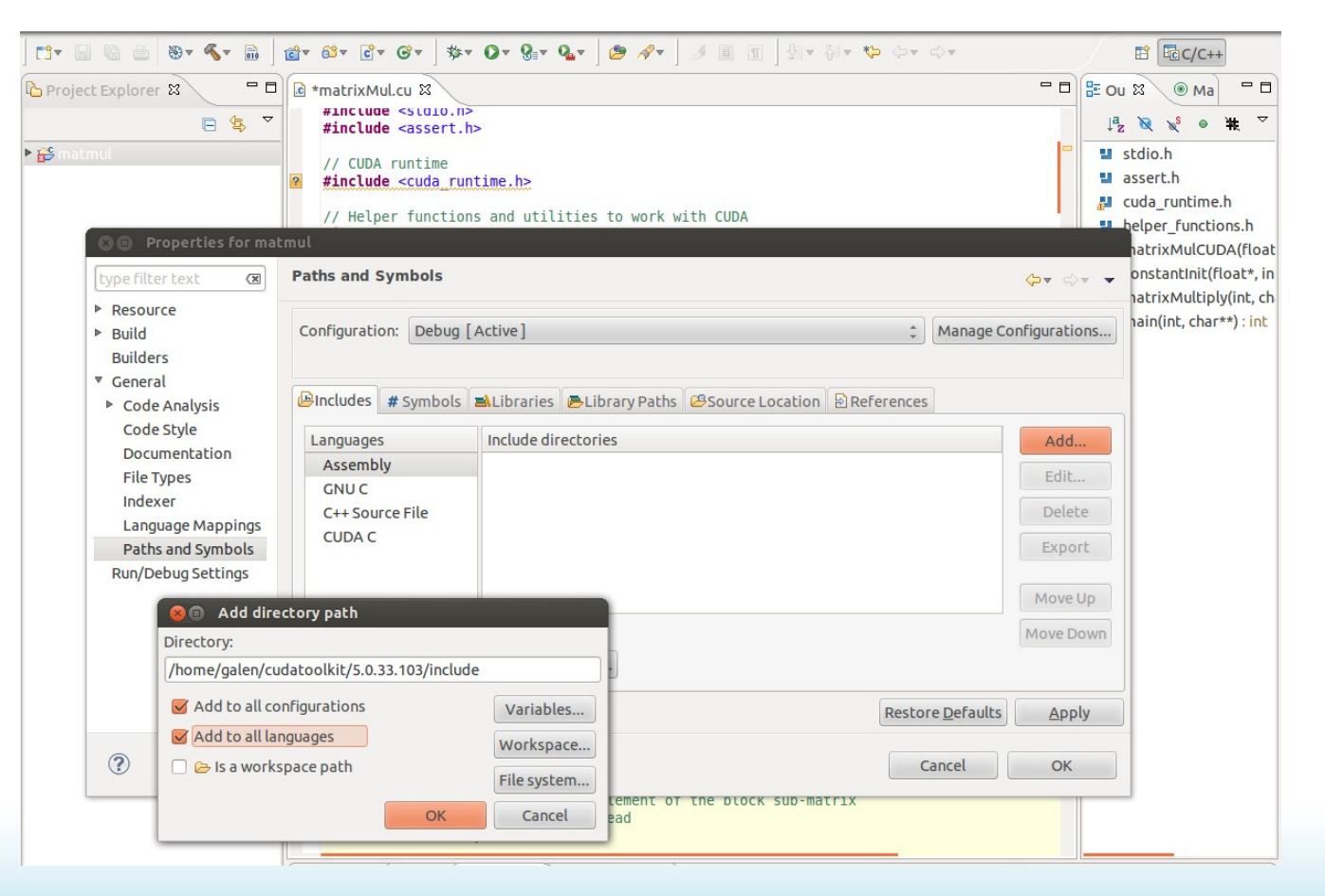

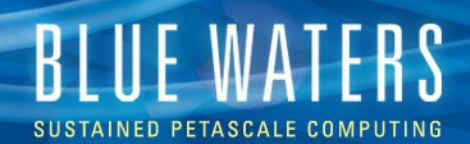

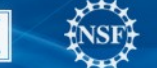

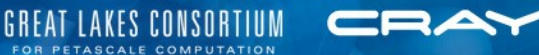

#### **Nsight on bw or jyc**

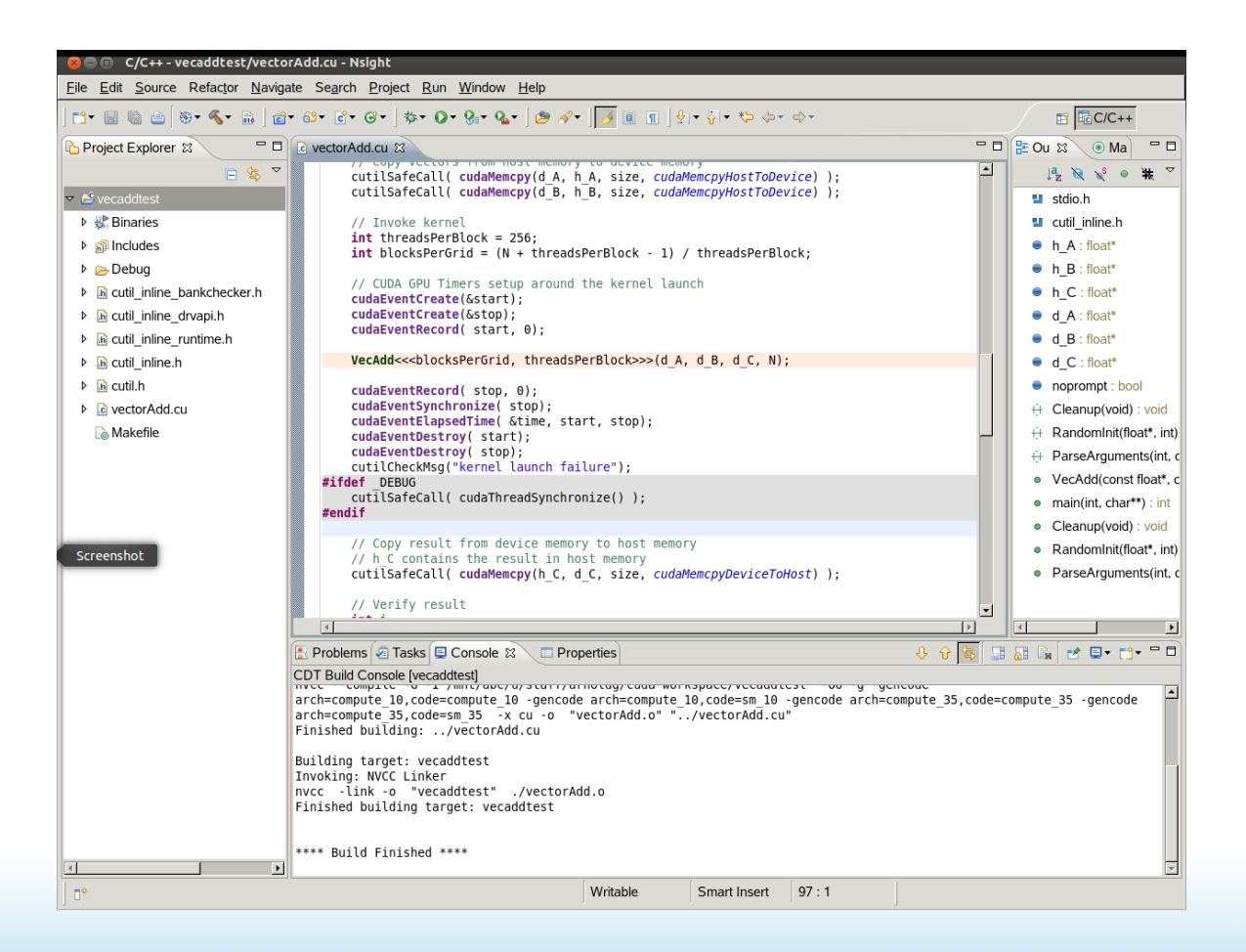

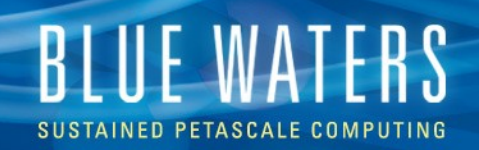

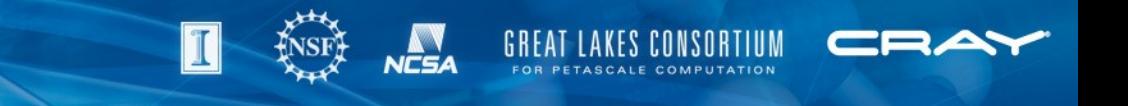

## **Nsight features**

- Hover over kernel invocation, bring up definition
- Understands .cu file extension
- Can build code with nvcc
- Cudasamples/ (from Nvidia) contains ready-tobuild Nsight projects of most of the sample codes used in Nvidia documentation and tutorials

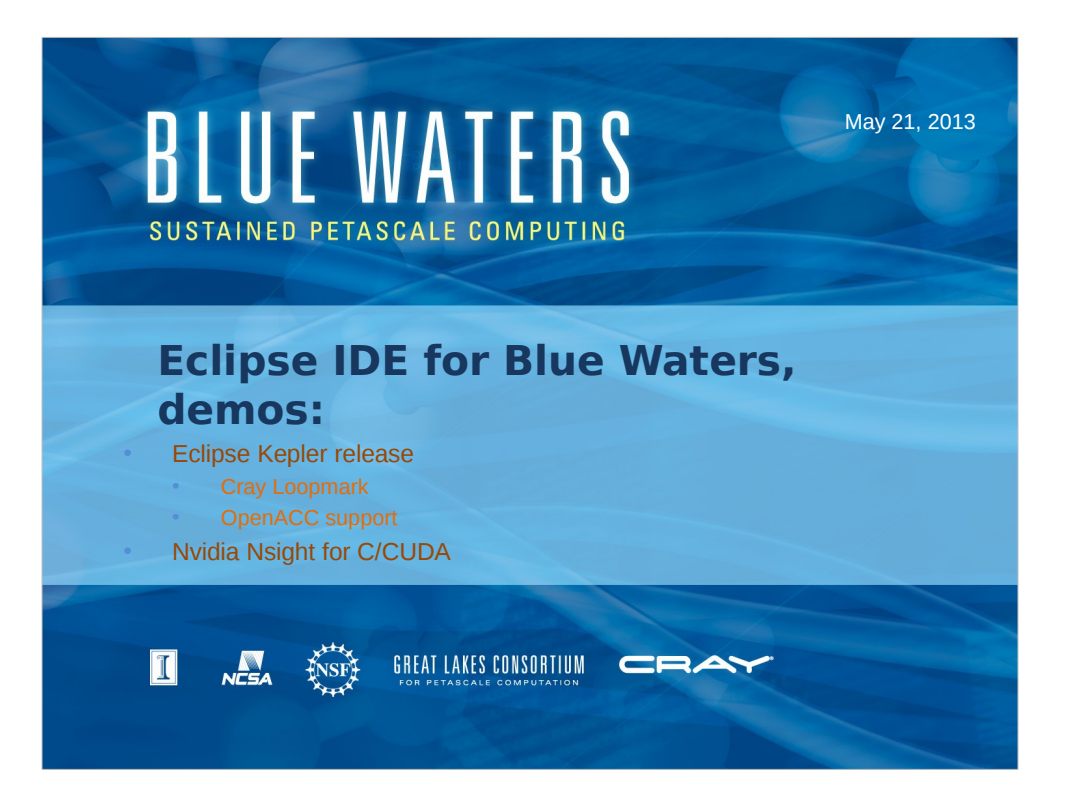

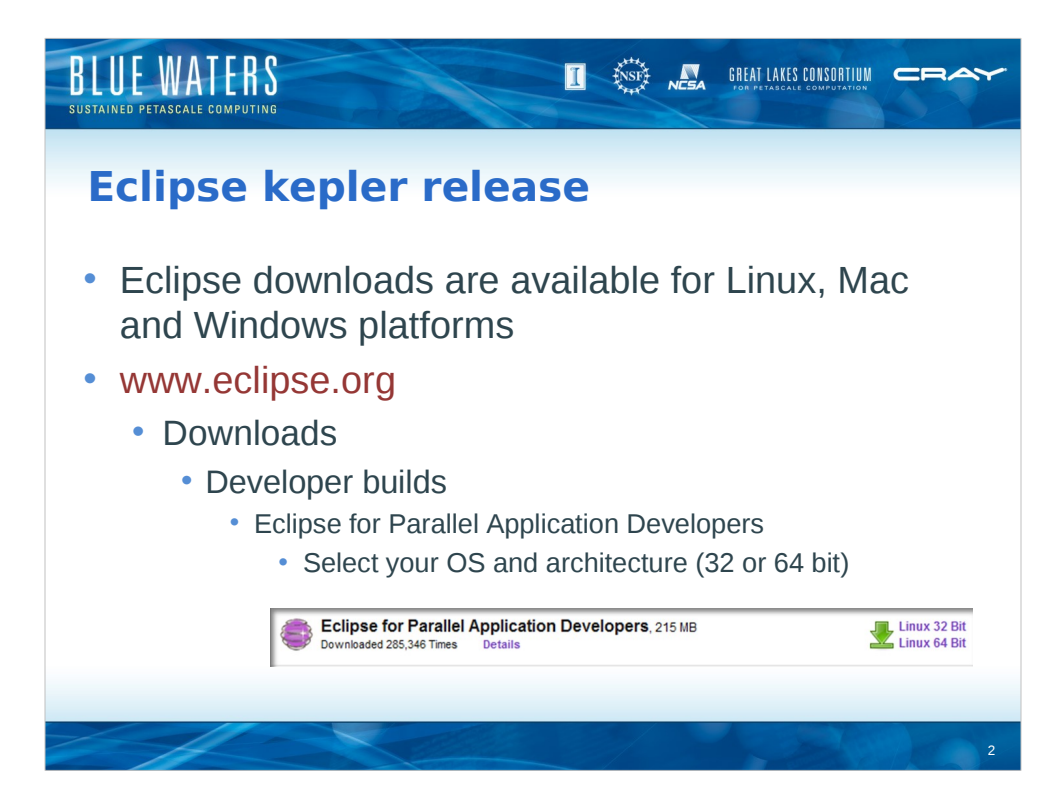

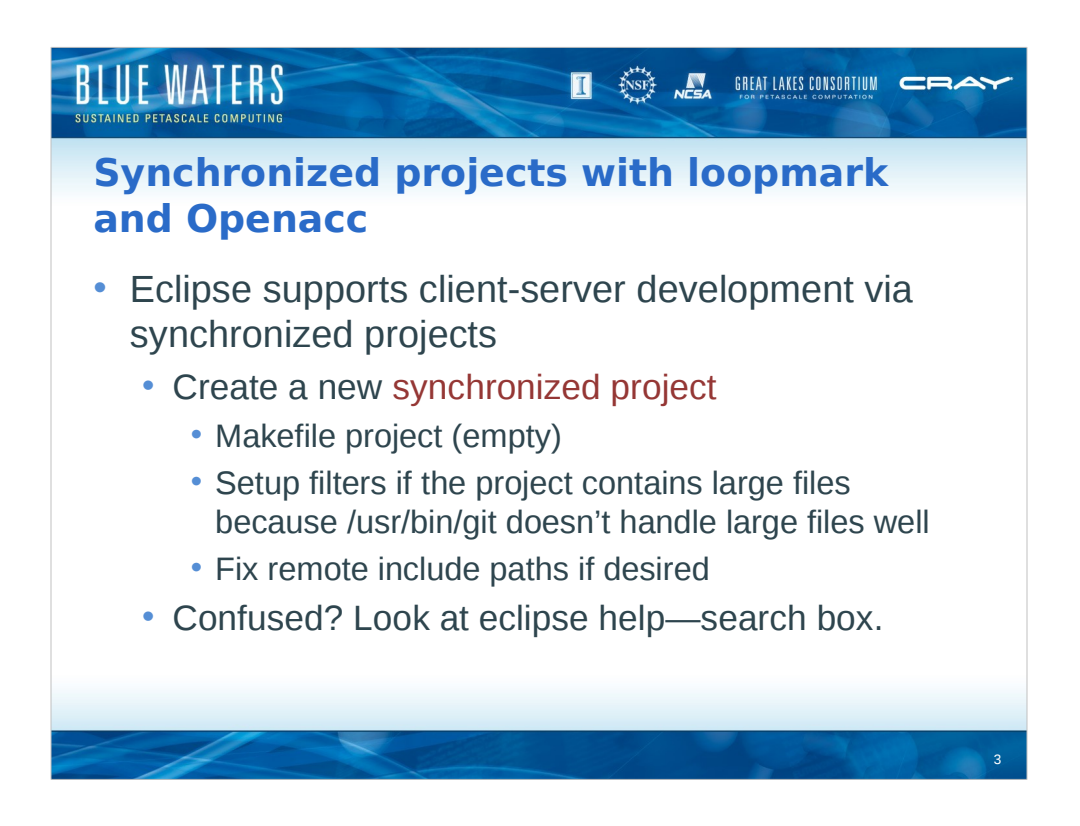

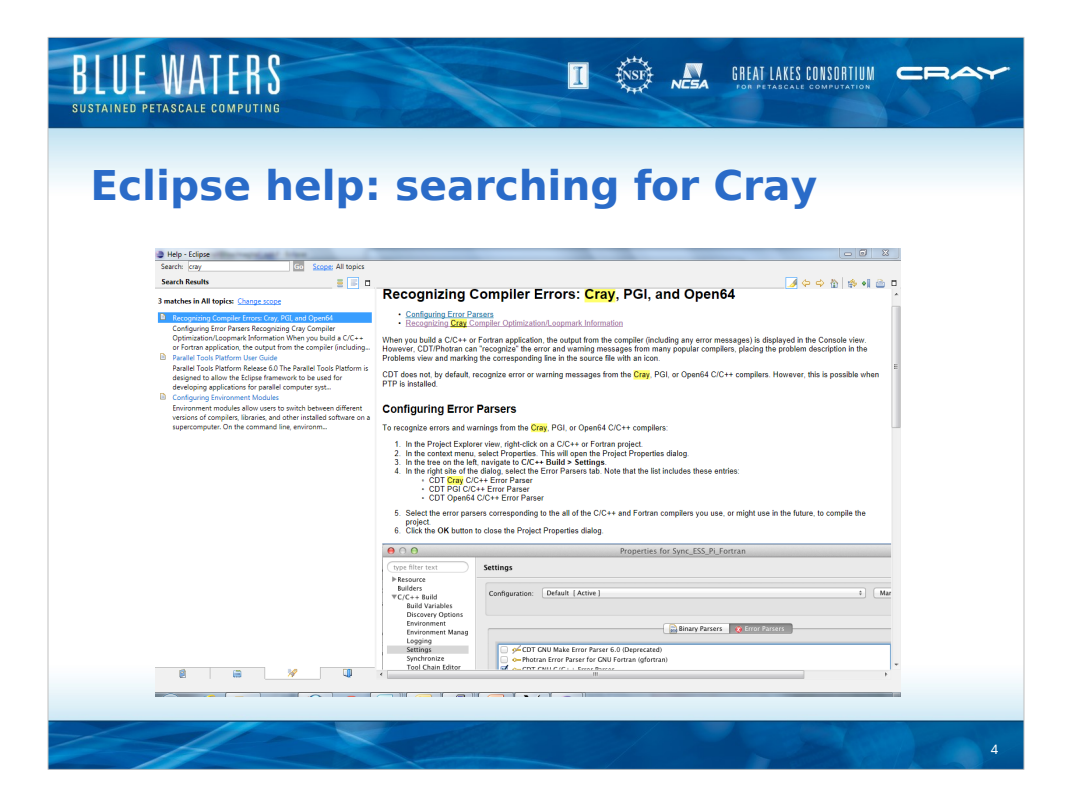

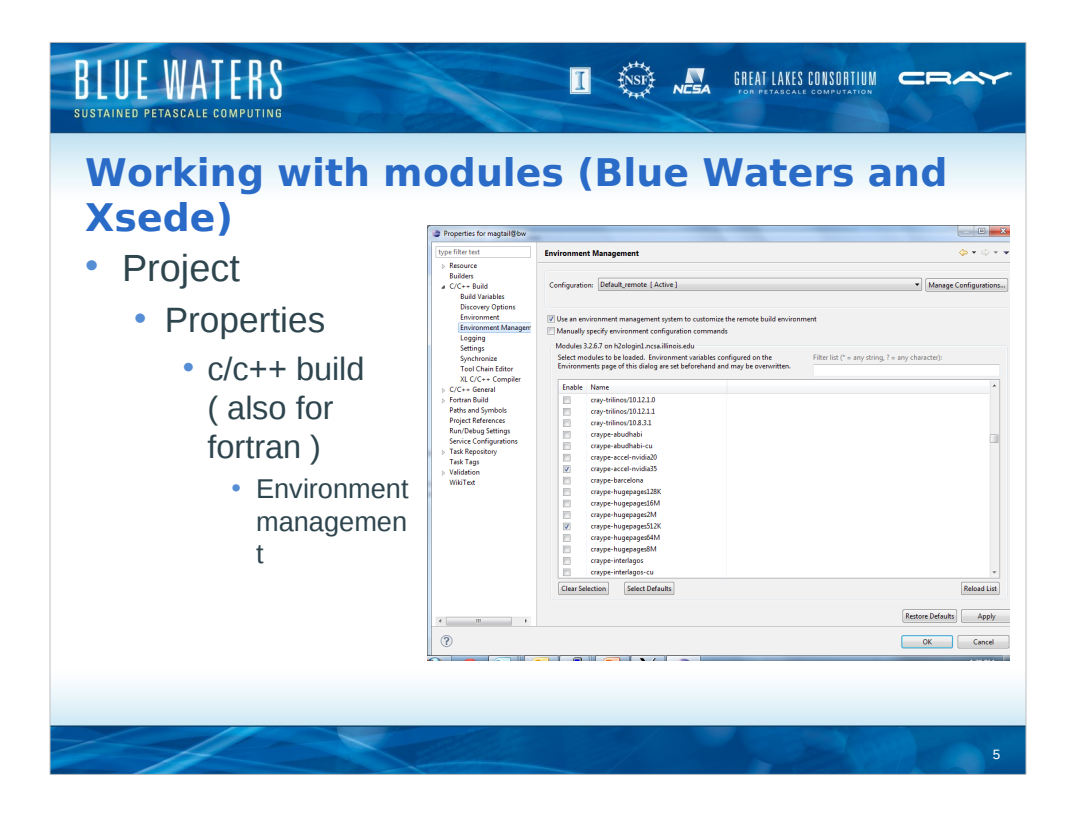

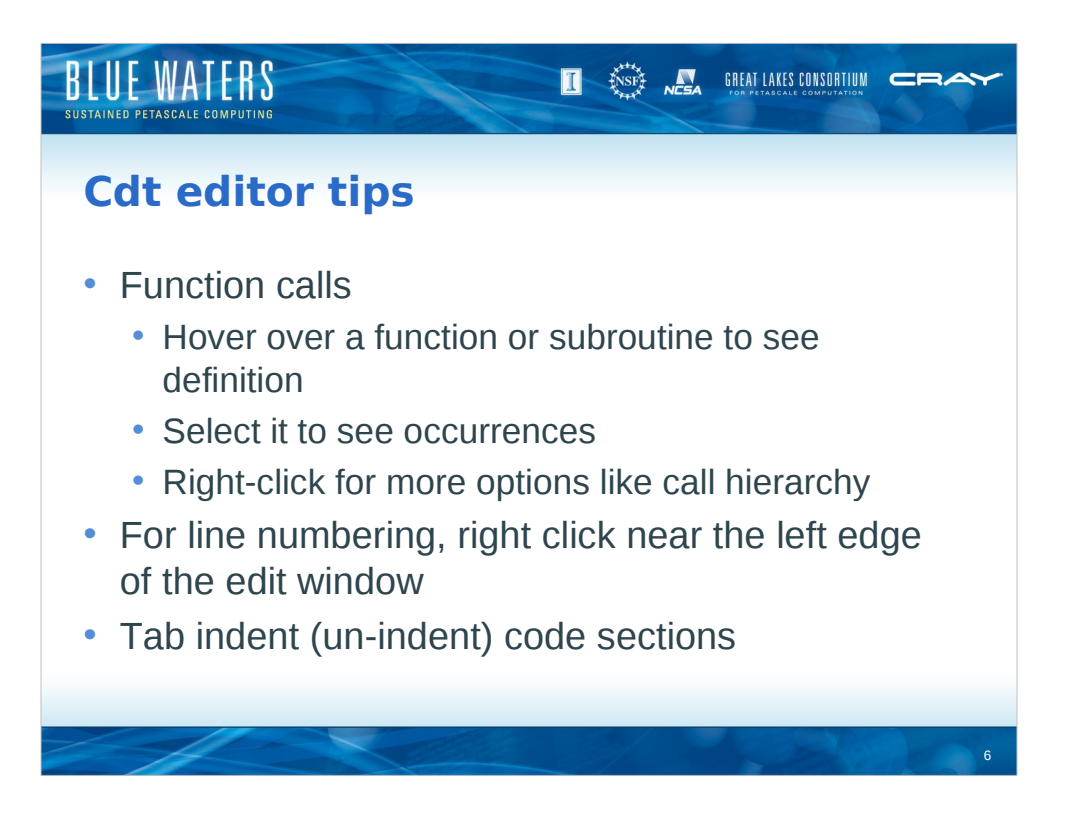

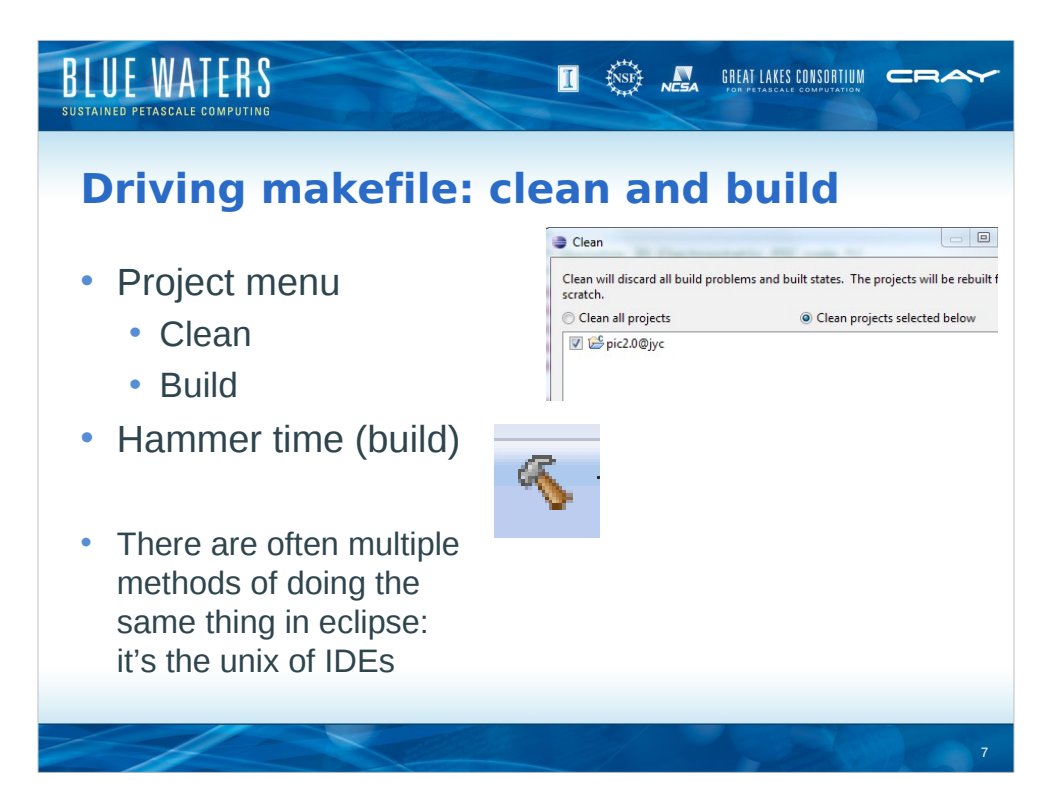

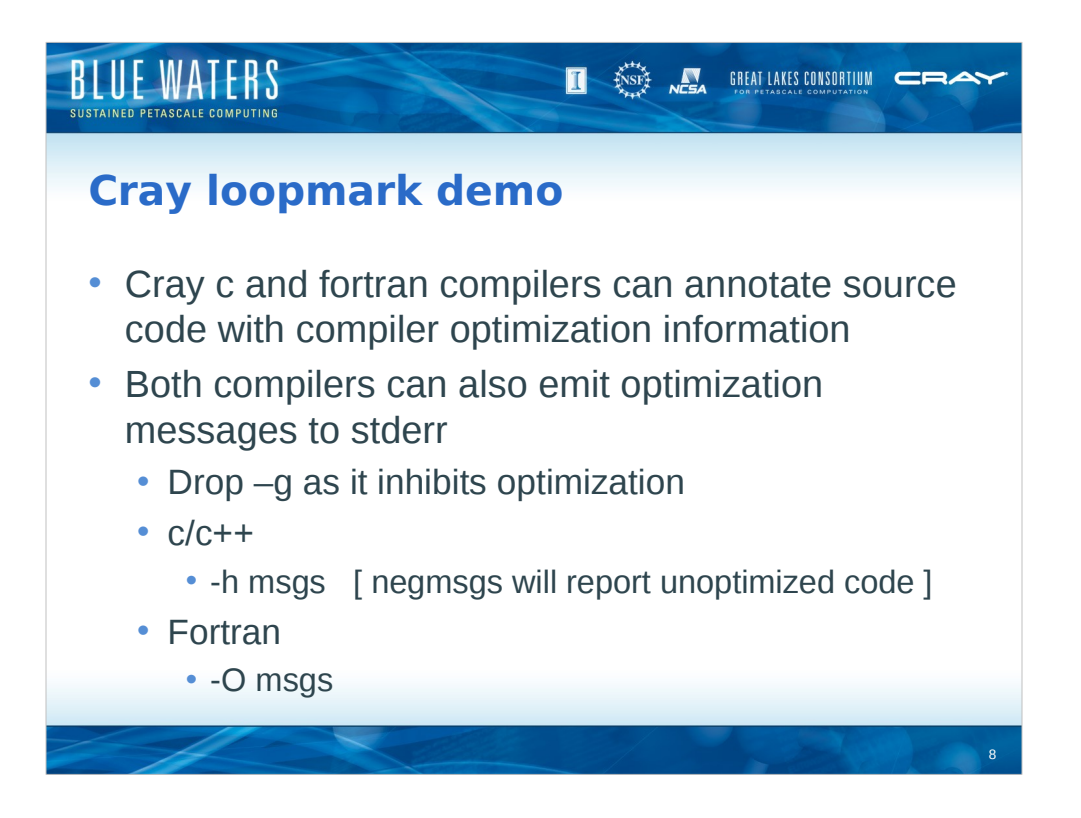

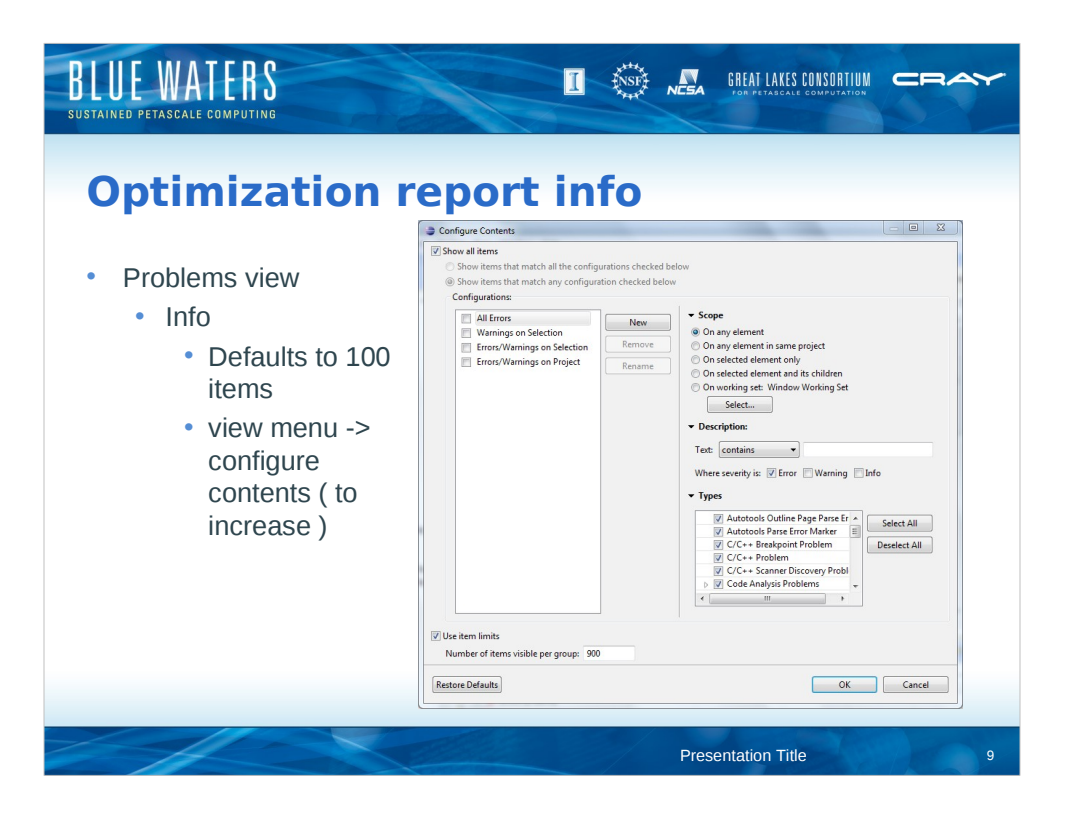

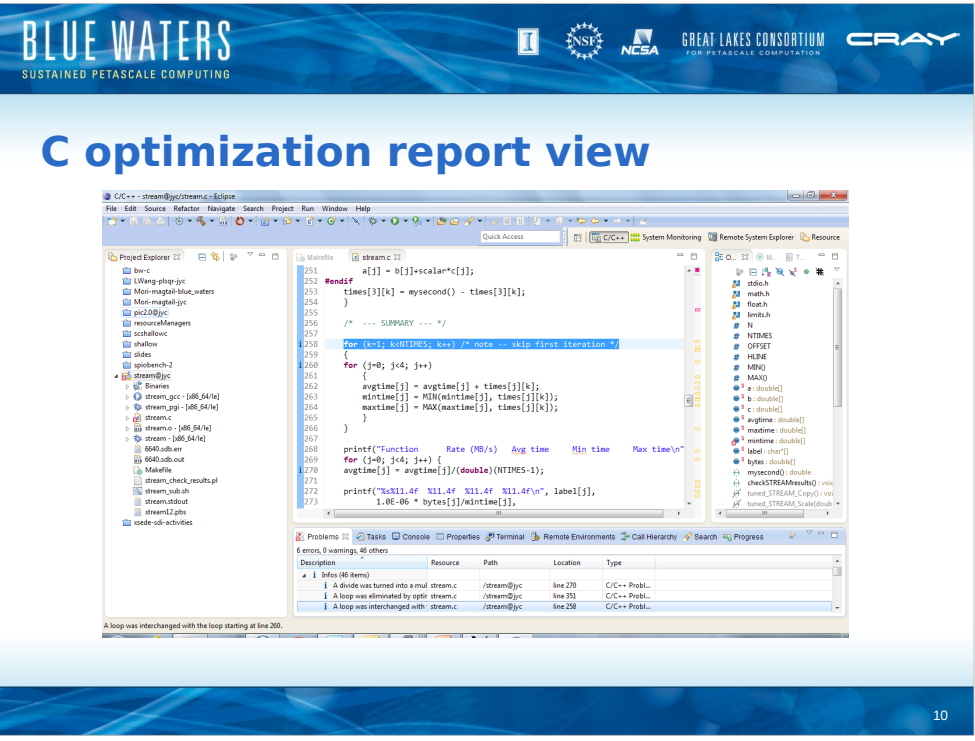

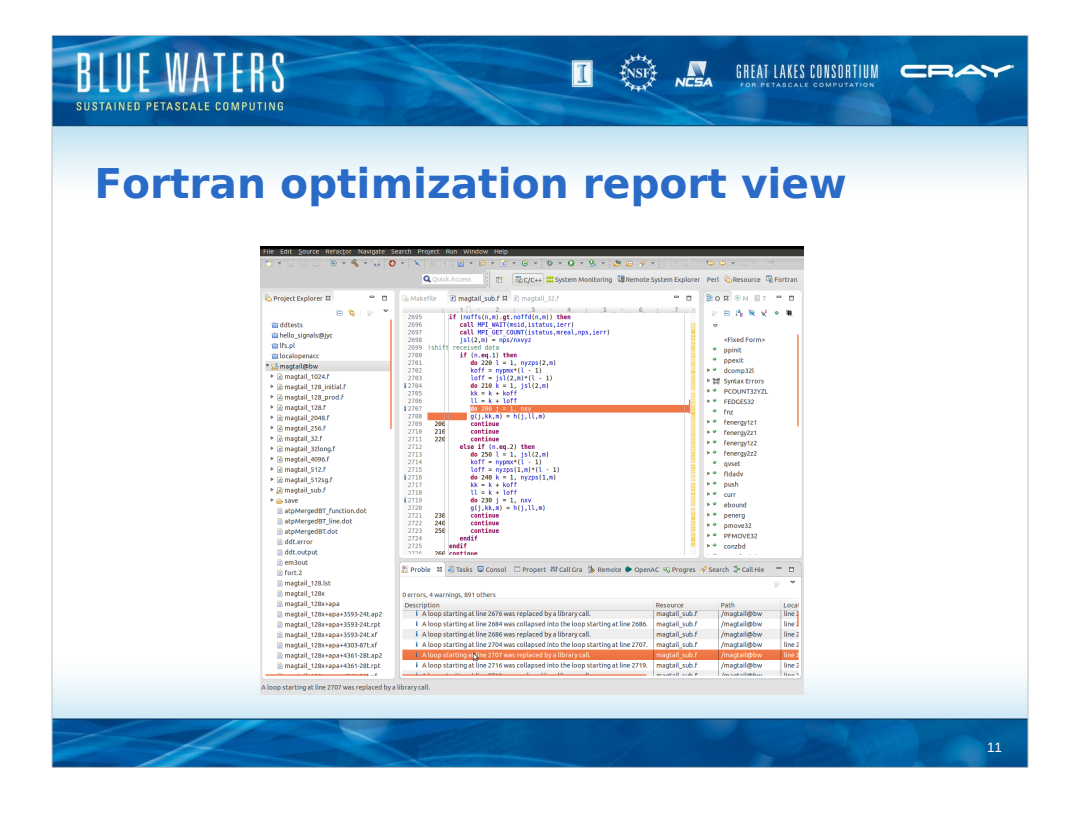

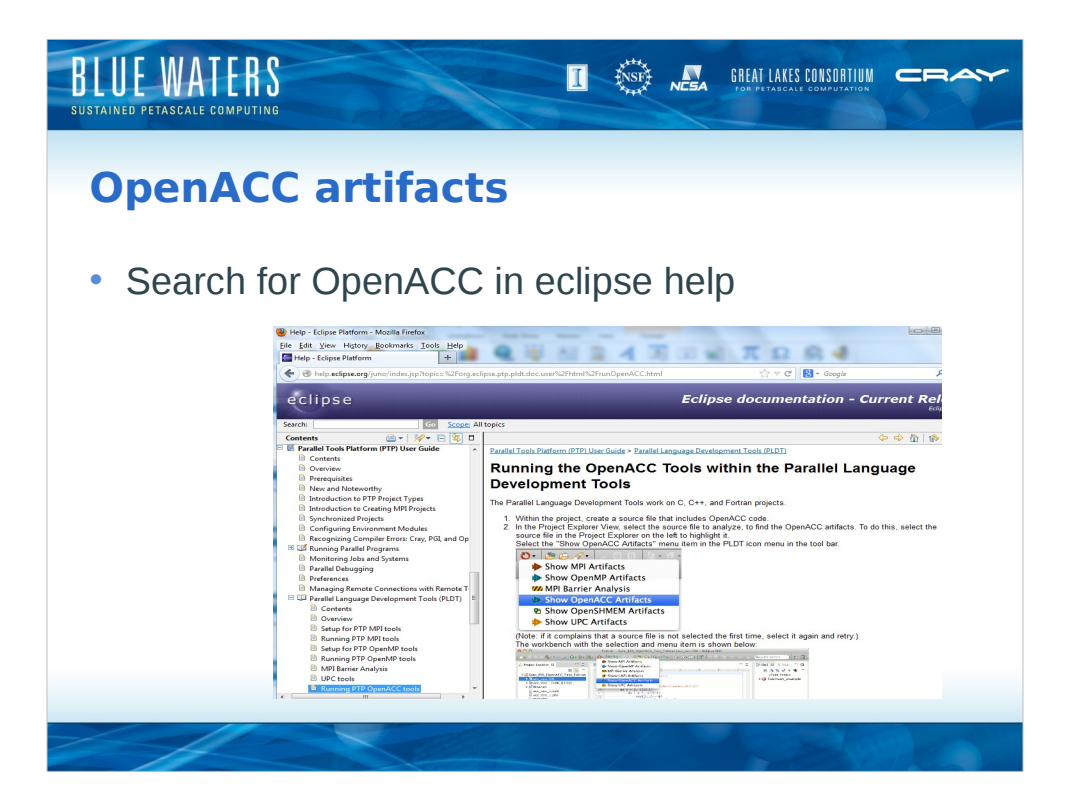

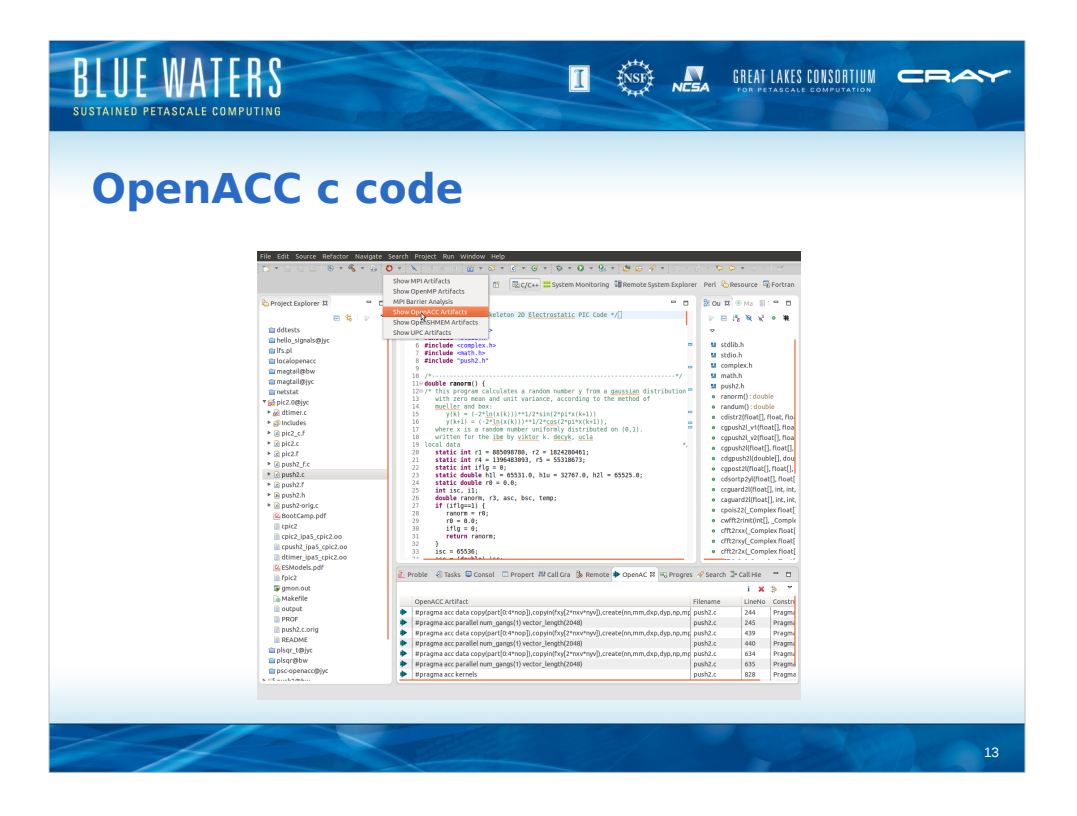

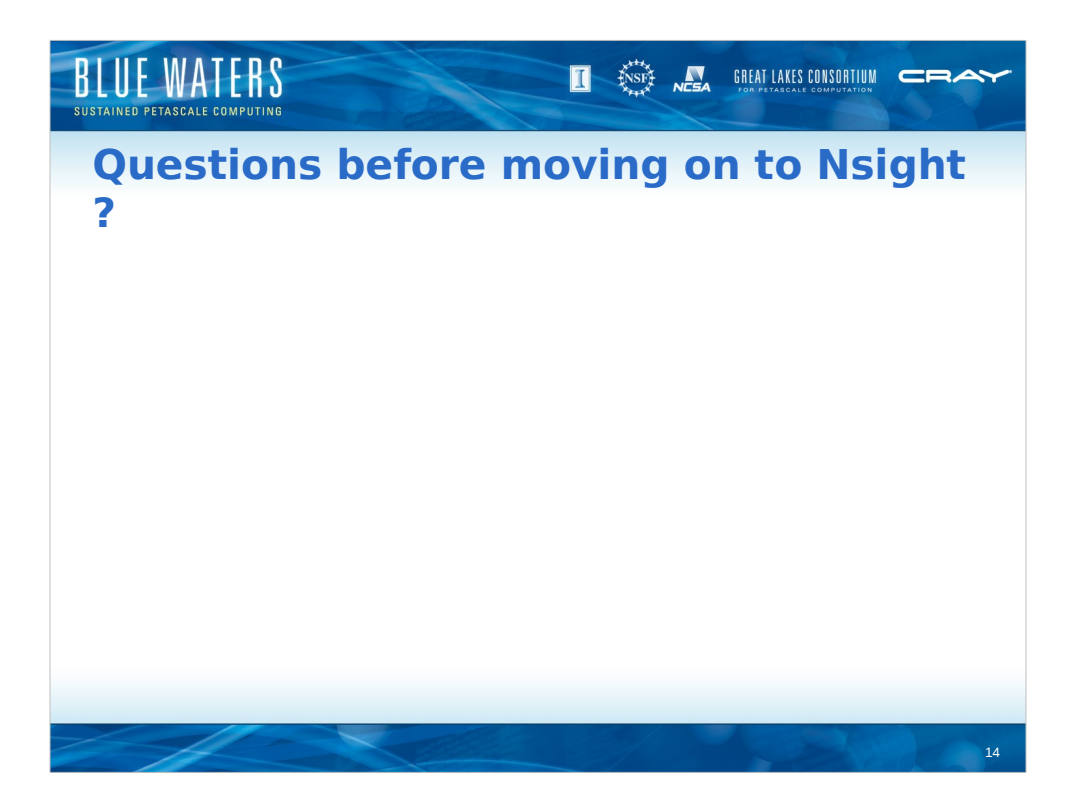

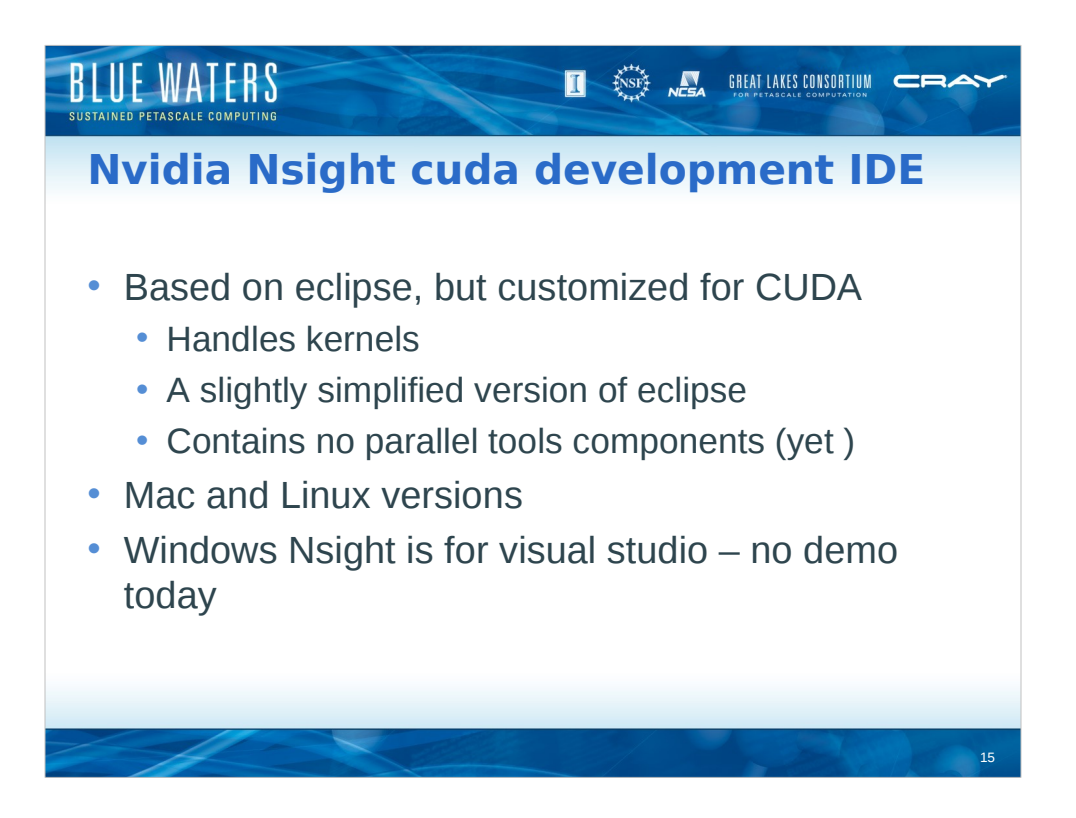

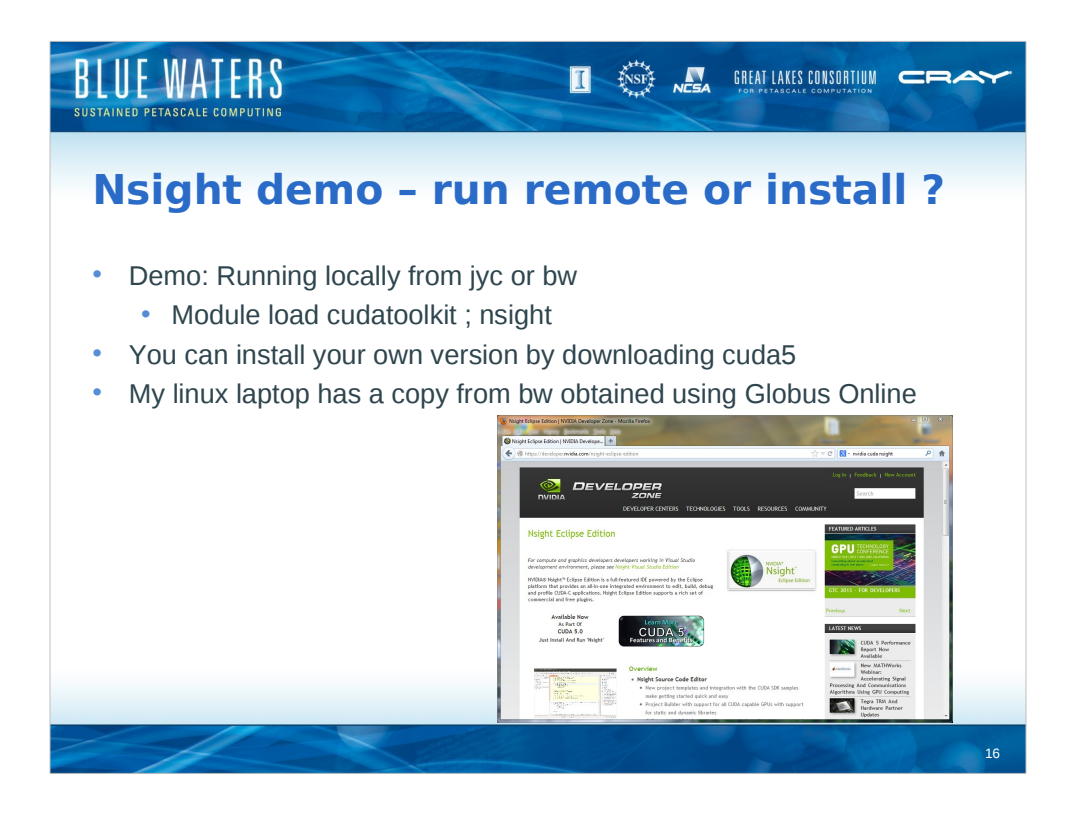

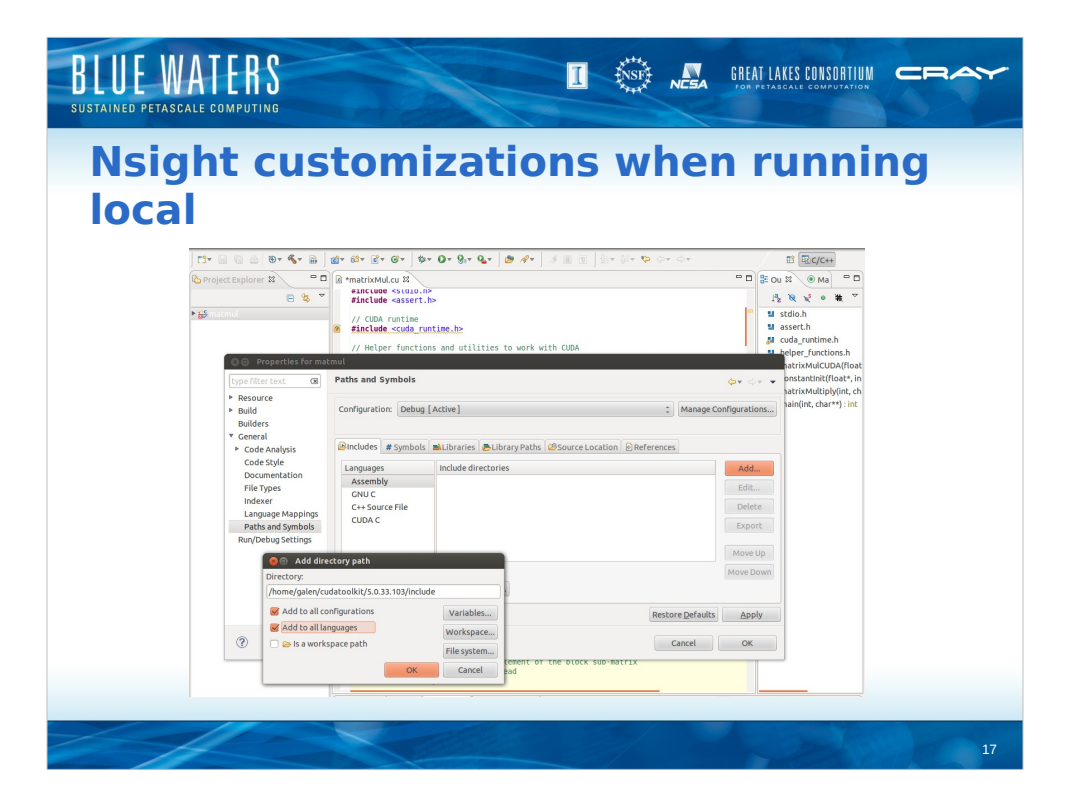

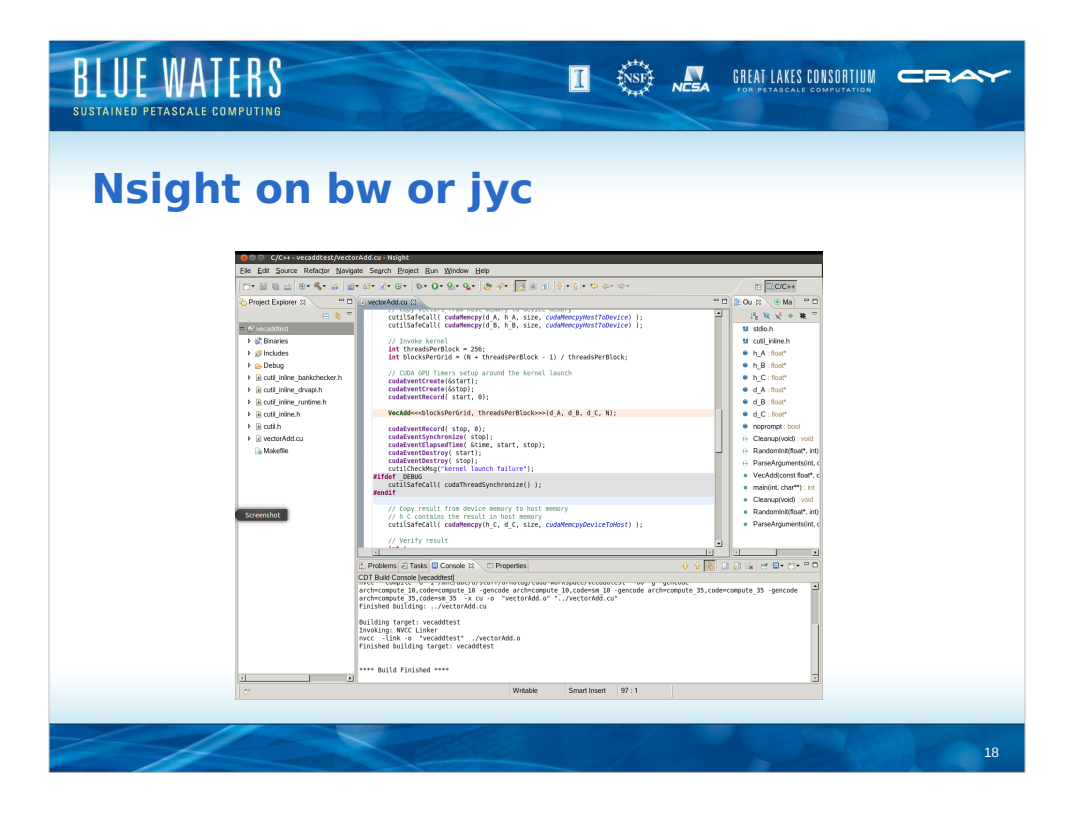

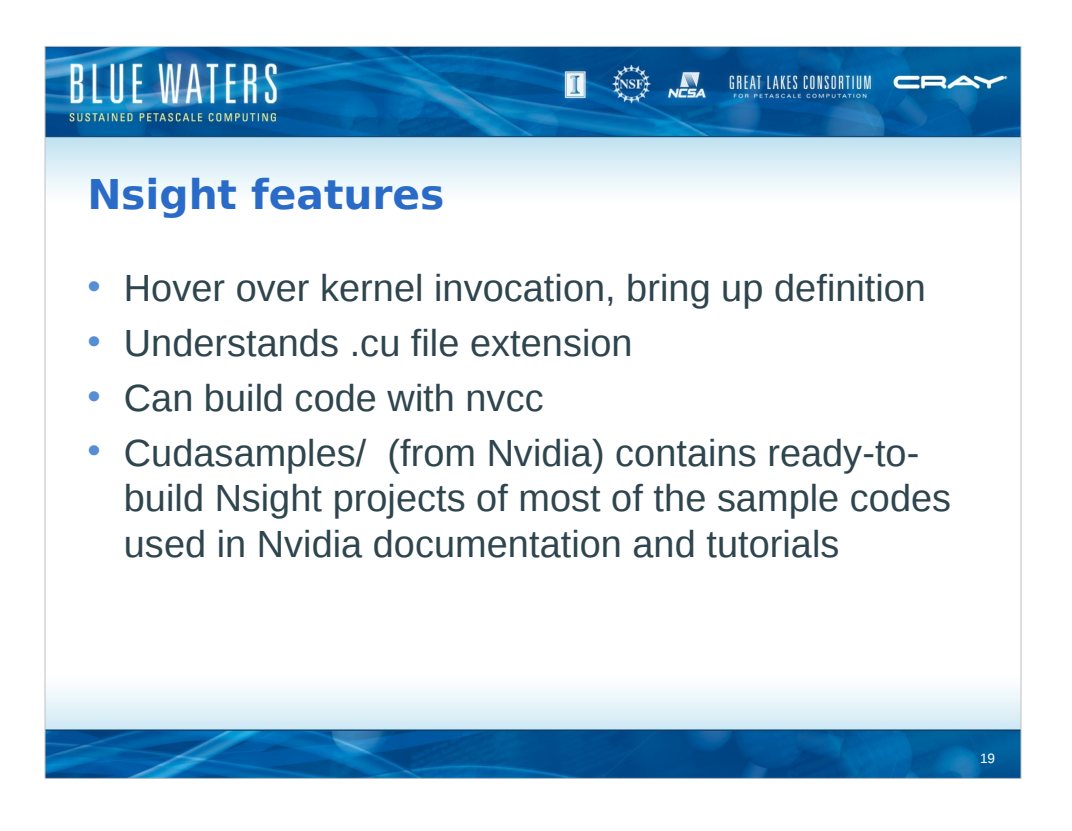